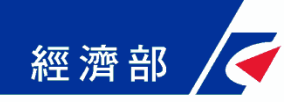

# 公司及商業一站式線上申請作業網站

# 公司登記憑證授權作業機制

經濟部商業司 中華民國 **108**年 **9** 月 更版

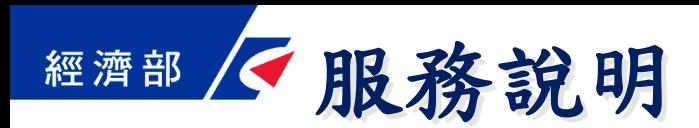

- 授權對象
	- 公司以工商憑證正卡授權內部員工(公司授權管理 者)線上辦理
	- 代理人以自然人憑證授權事務所內部員工(代理人 授權管理者)線上辦理
- 辦理方式
	- 親自辦理:可由授權管理者自然人憑證簽章送件, 如尚未設定授權管理者而選擇親自辦理時,仍應以 工商憑證簽章
	- 委託辦理:由代理人或其授權管理者自然人憑證簽 章即可,應備文件要檢附委託書,毋須使用負責人 自然人憑證或工商憑證簽章

## 授權設定-公司以工商憑證授權內部員工**(1/3)**

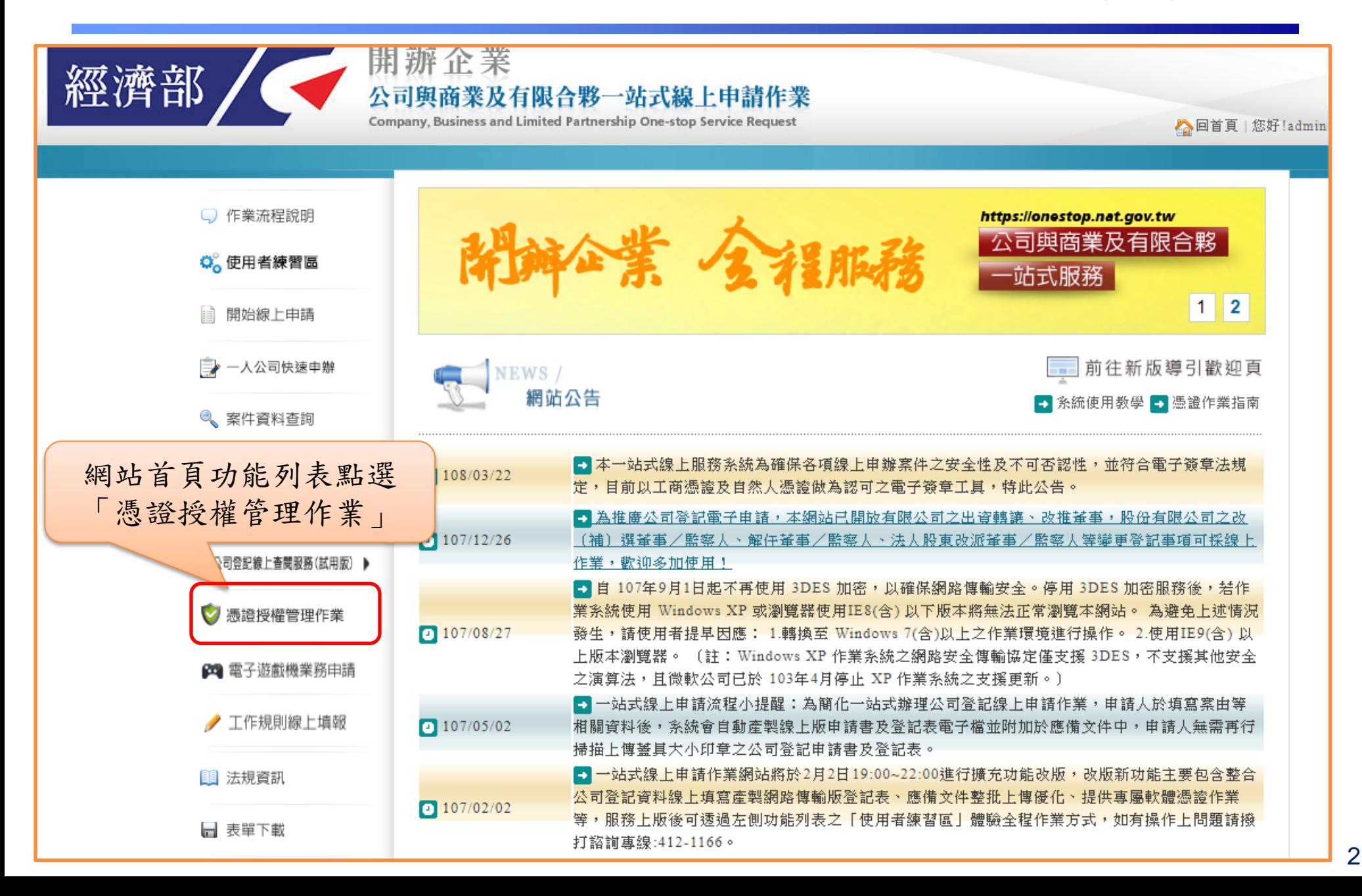

#### 經濟部 / 授權設定一公司以工商憑證授權內部員工(2/3)

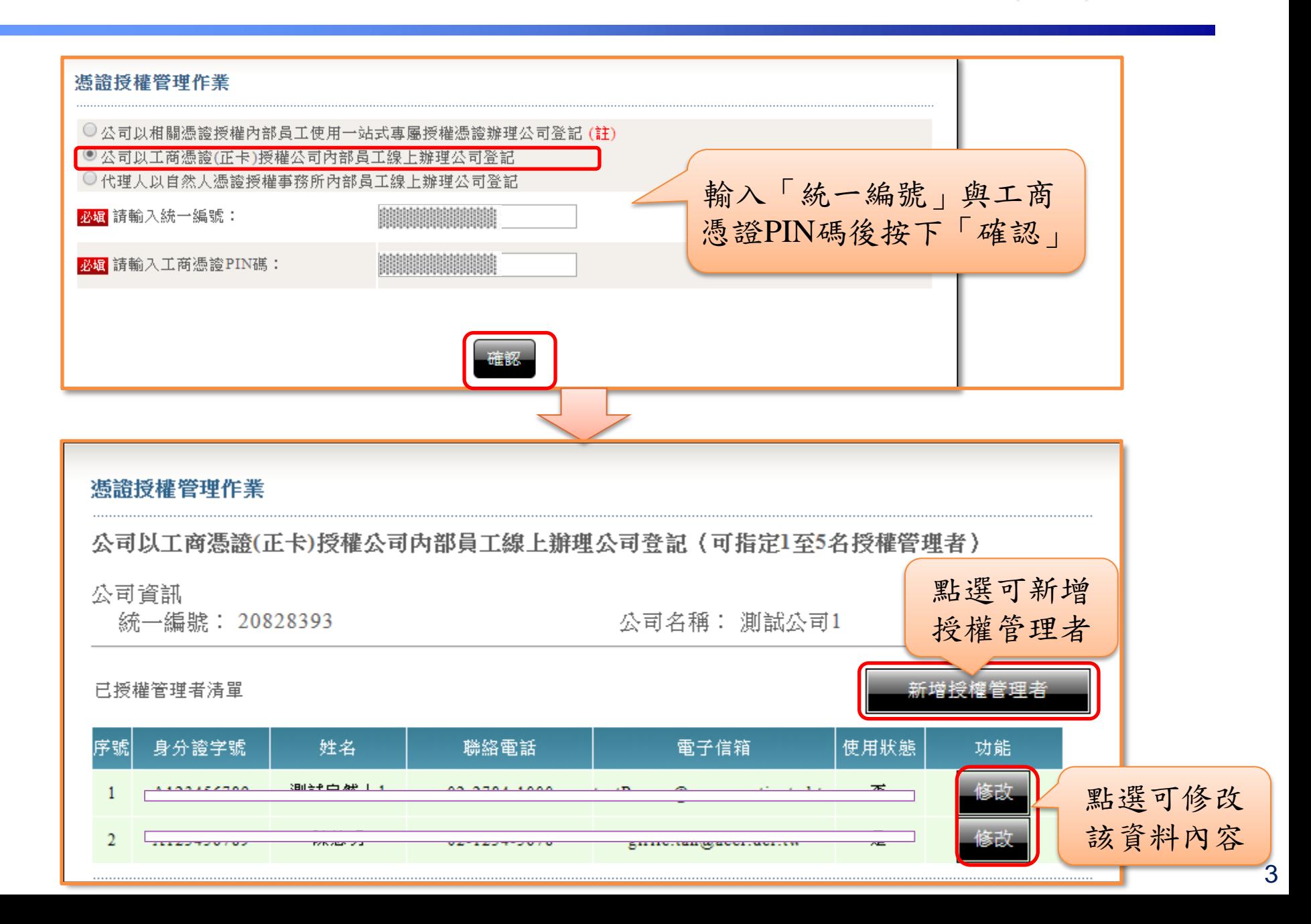

經濟部 不授權設定一公司以工商憑證授權內部員工(3/3)

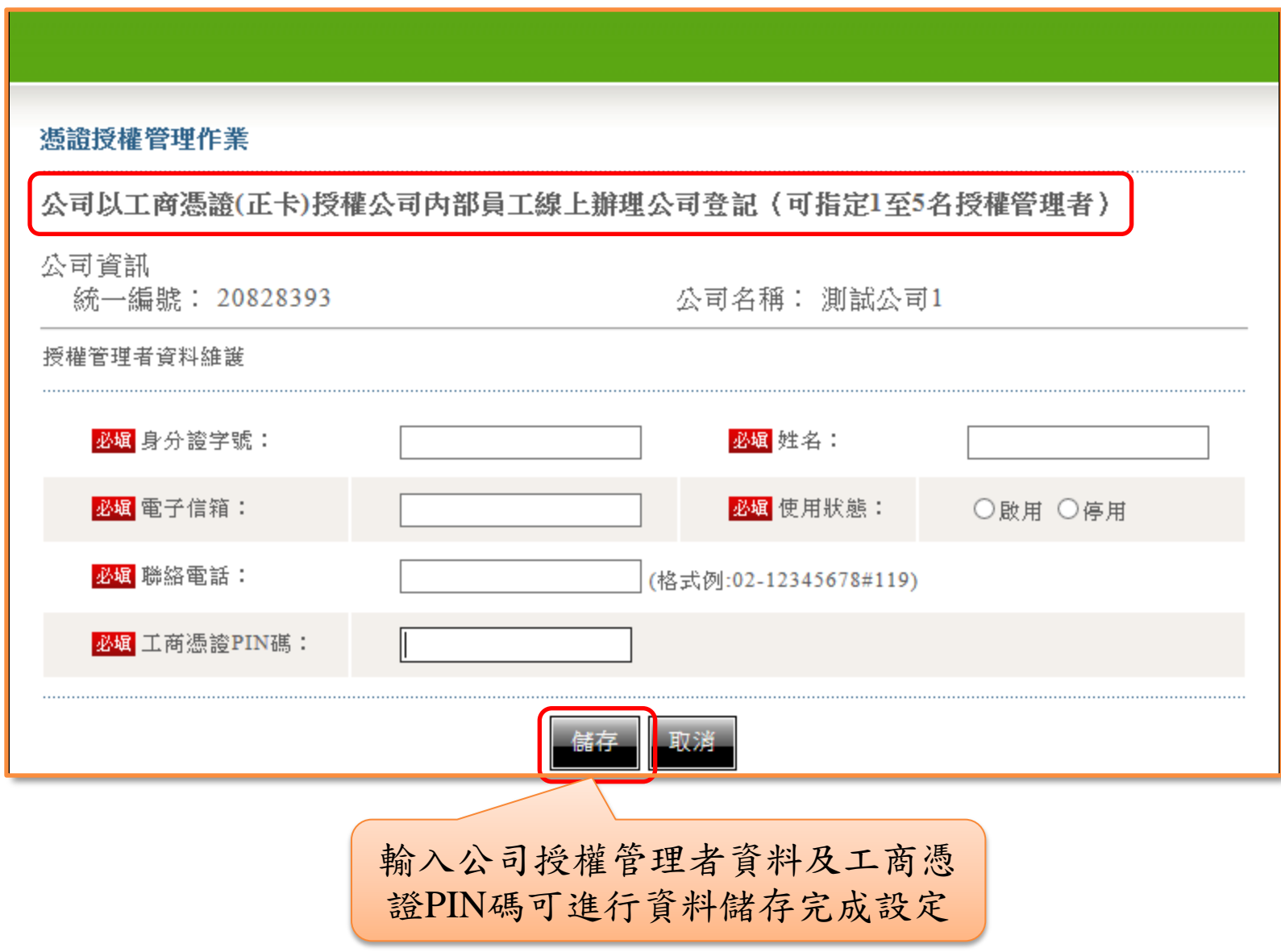

#### 授權設定-代理人以自然人憑證授權事務所內部員工**(1/3)**

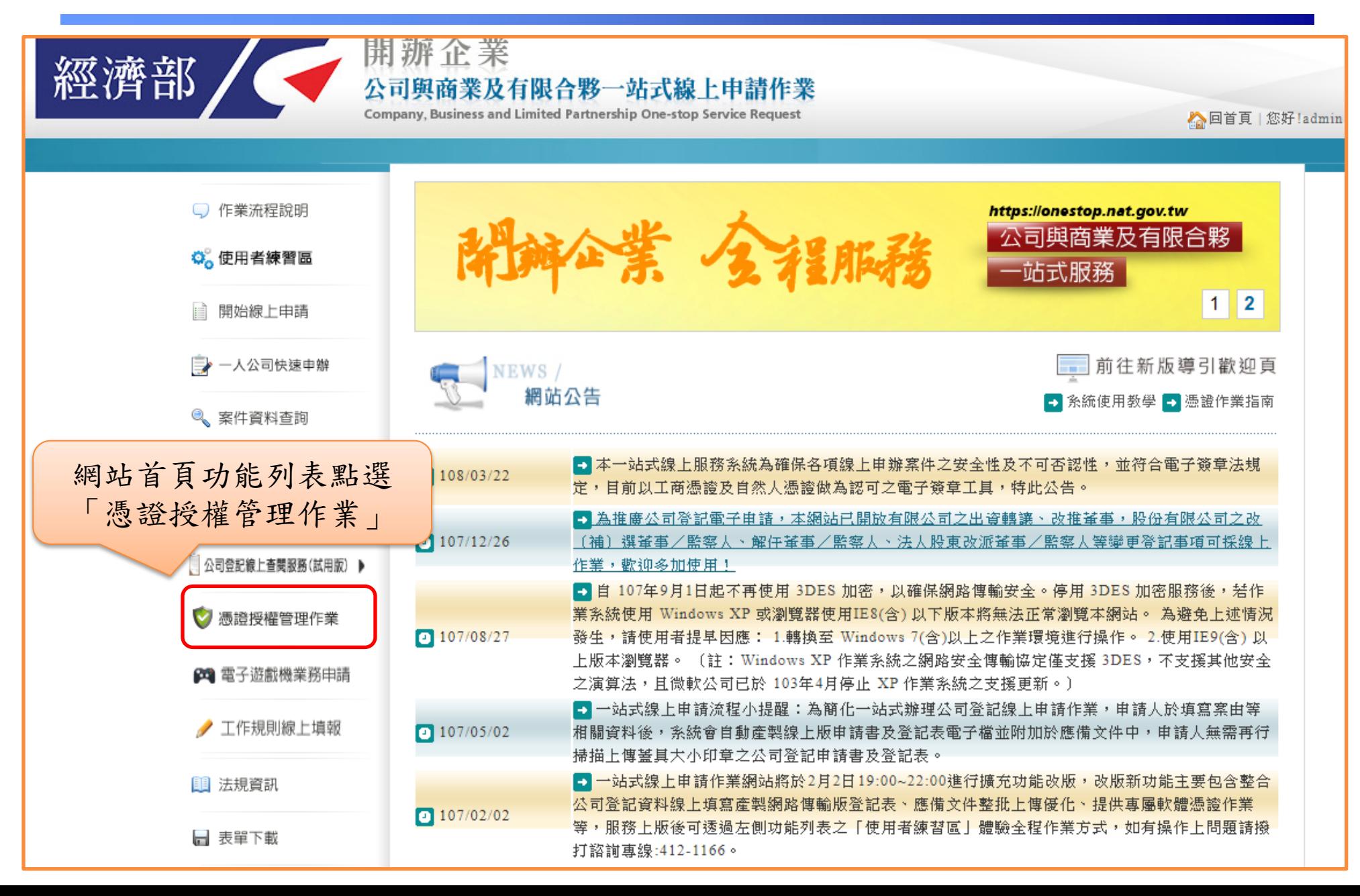

授權設定-代理人以自然人憑證授權事務所內部員工**(2/3)**

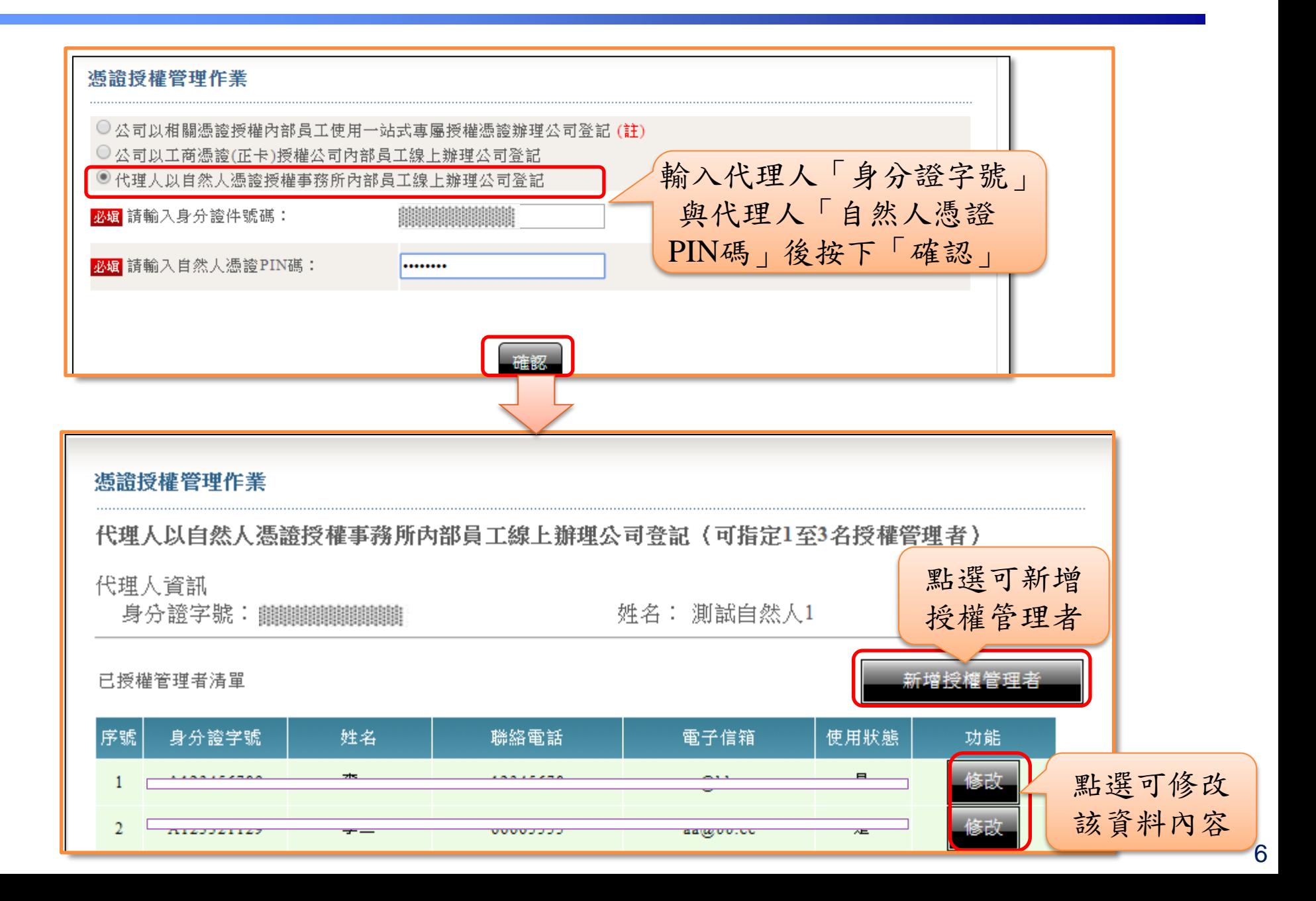

授權設定-代理人以自然人憑證授權事務所內部員工**(3/3)**

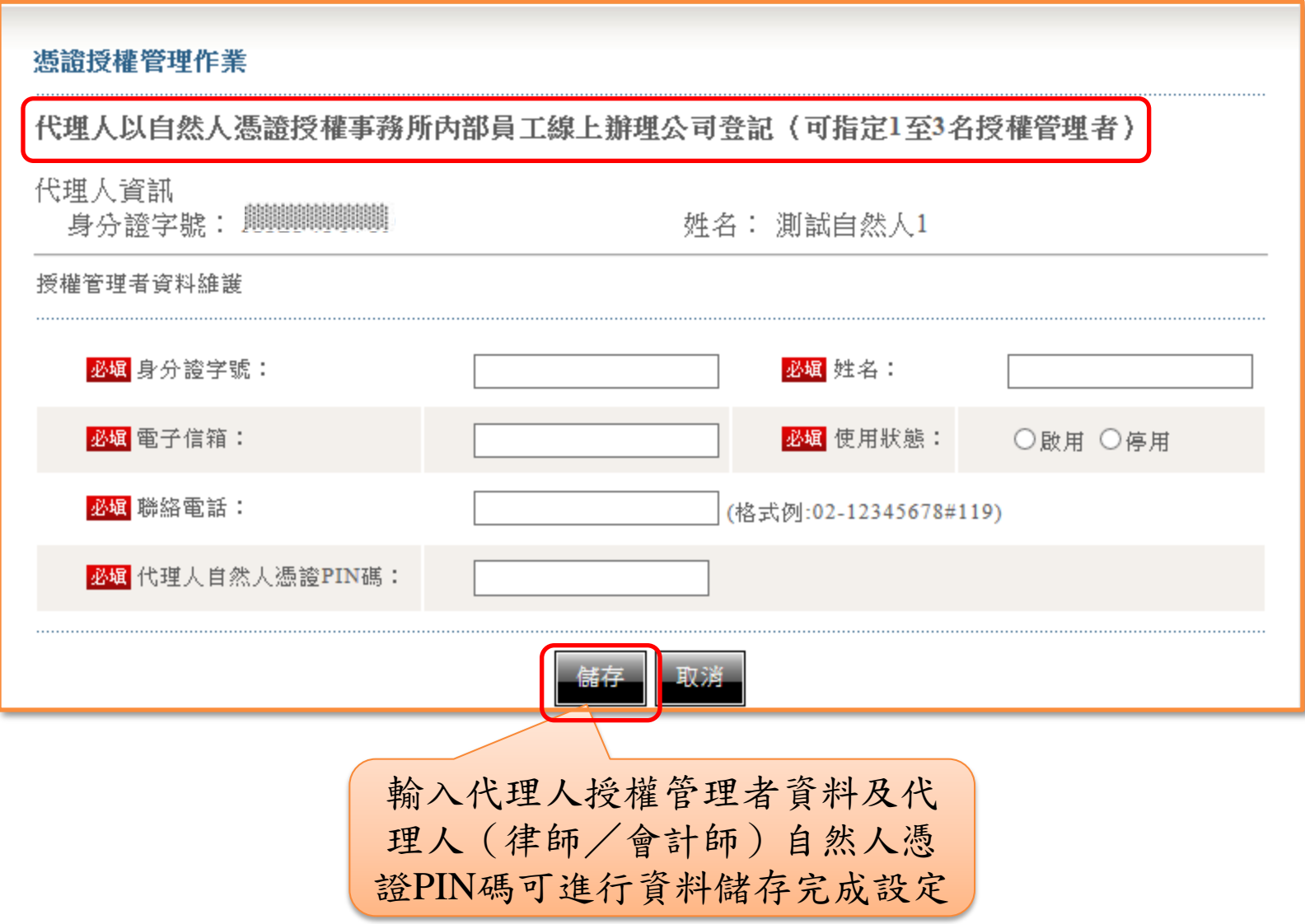

### 經濟部 人公司授權管理者線上申請作業流程(1/8)

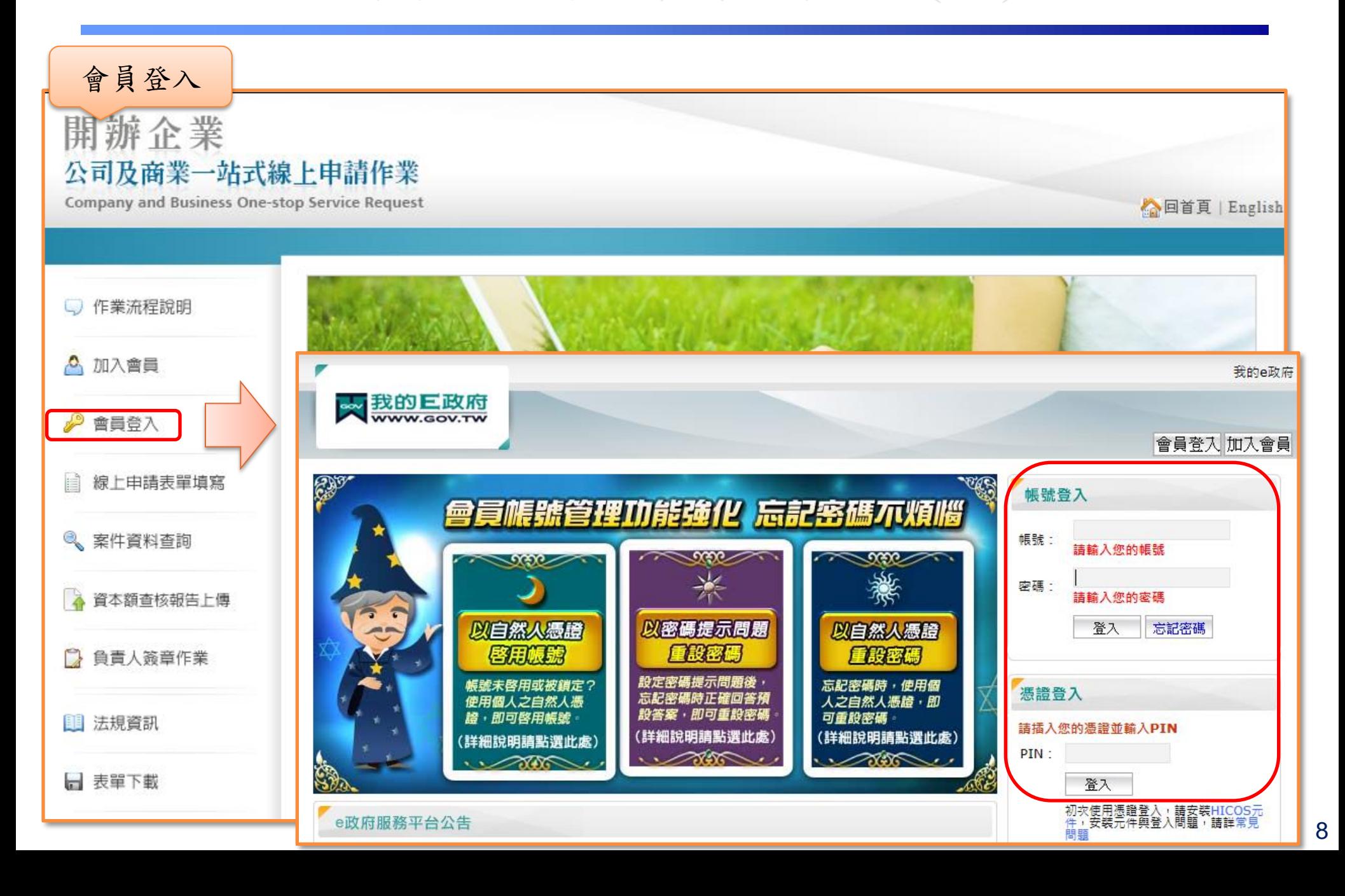

# 經濟部 人公司授權管理者線上申請作業流程(2/8)

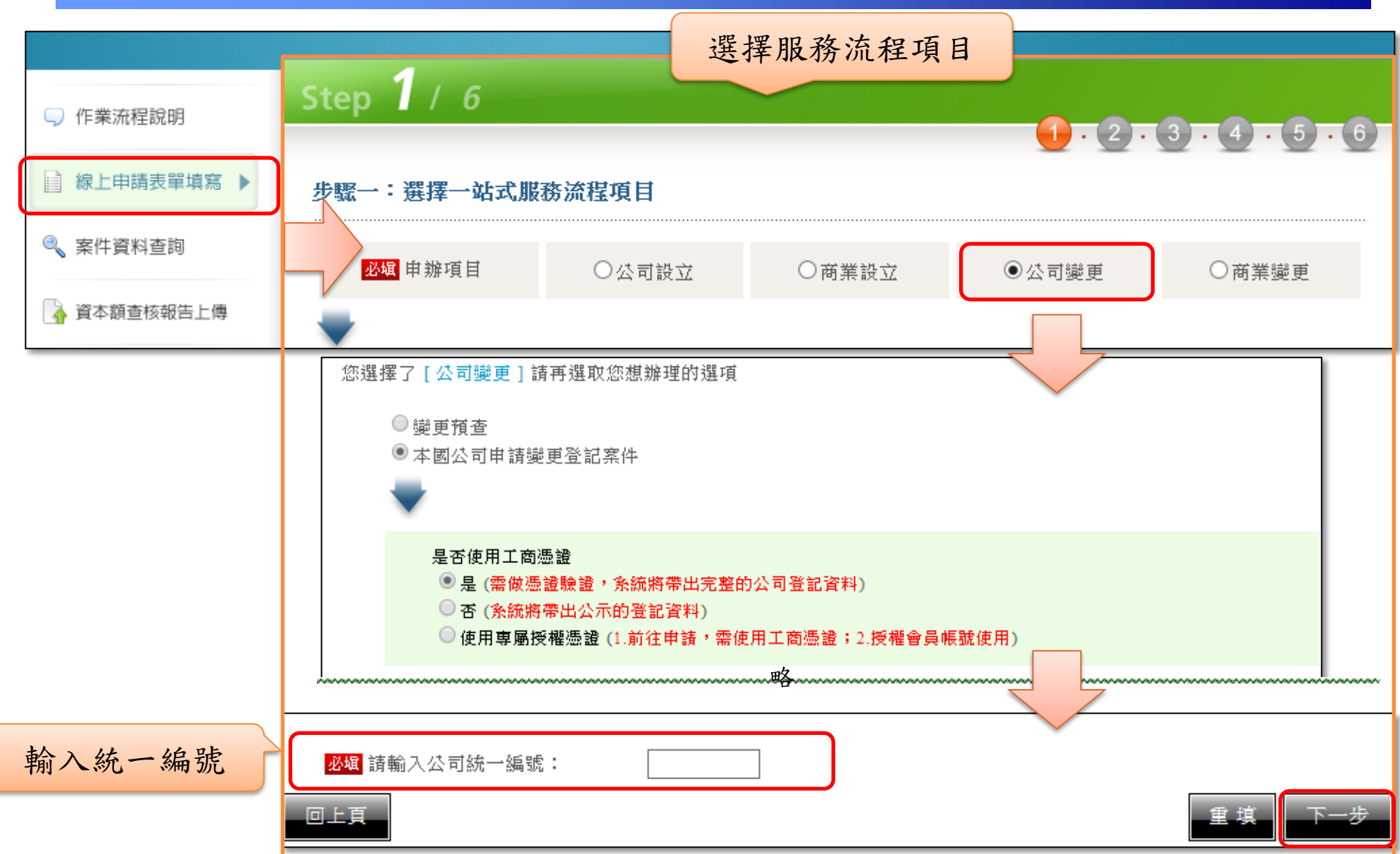

#### 經濟部 不公司授權管理者線上申請作業流程(3/8)

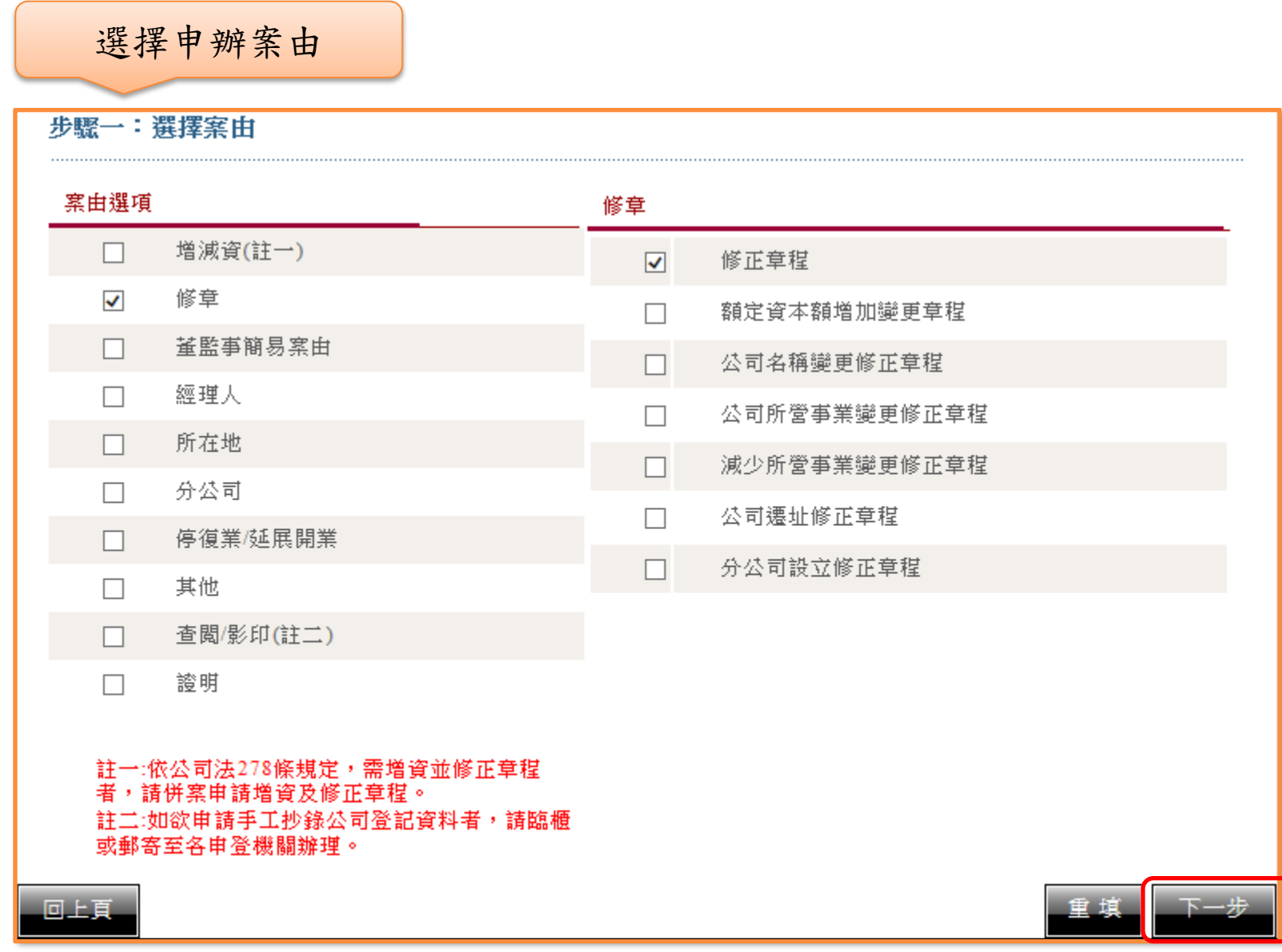

### 經濟部 人公司授權管理者線上申請作業流程(4/8)

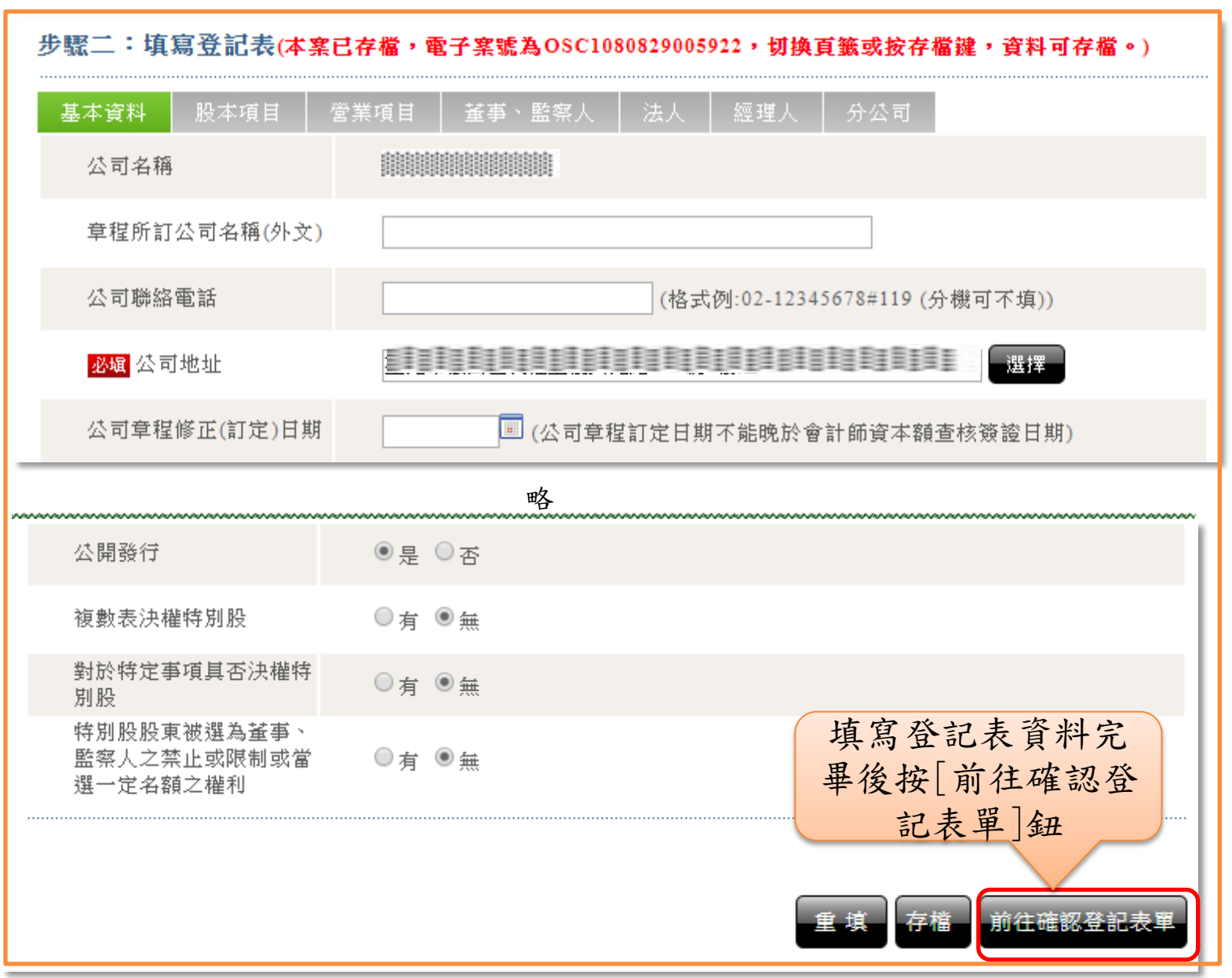

#### 經濟部 人公司授權管理者線上申請作業流程(5/8)

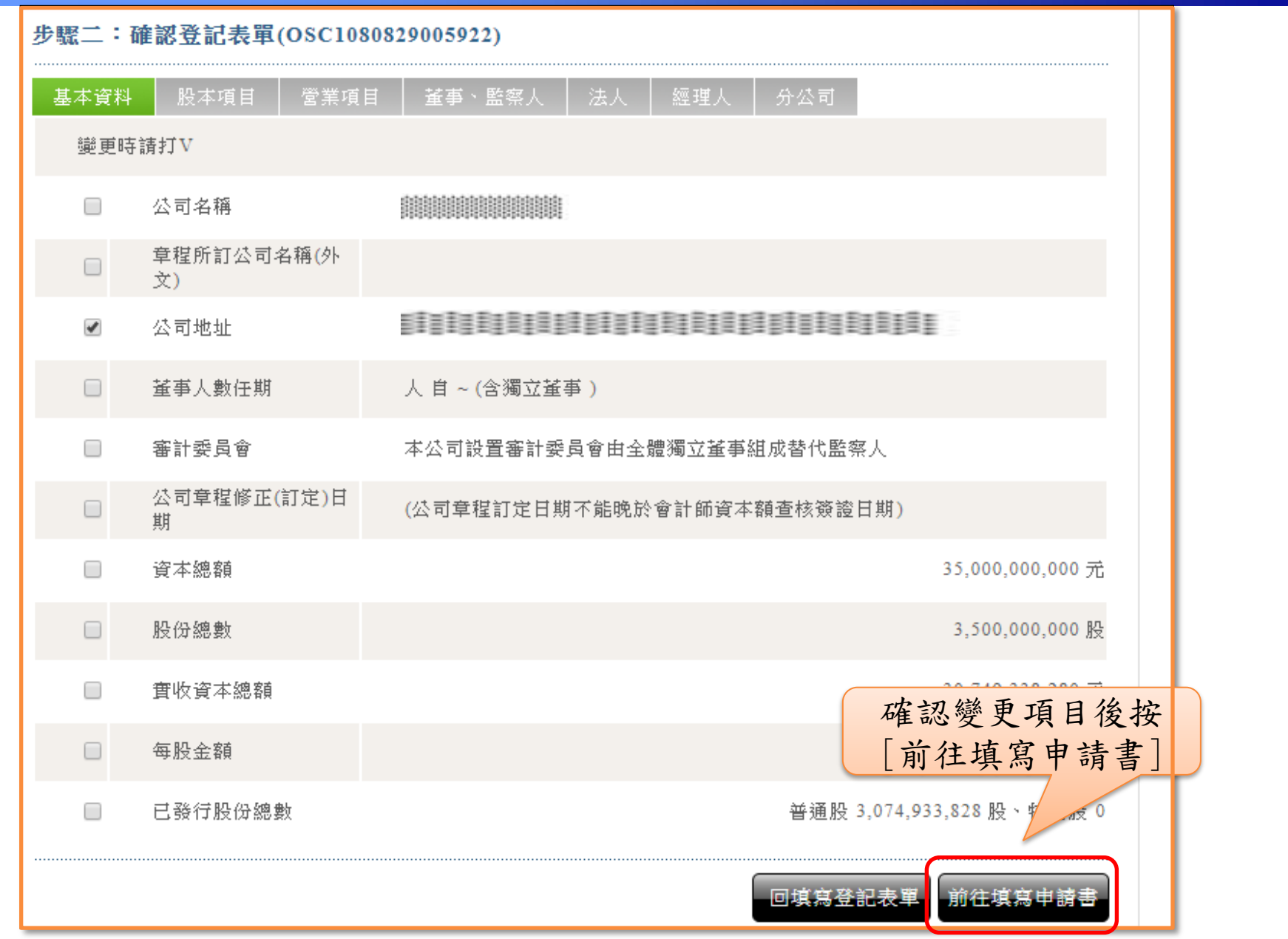

#### 經濟部 << 公司授權管理者線上申請作業流程(6/8)

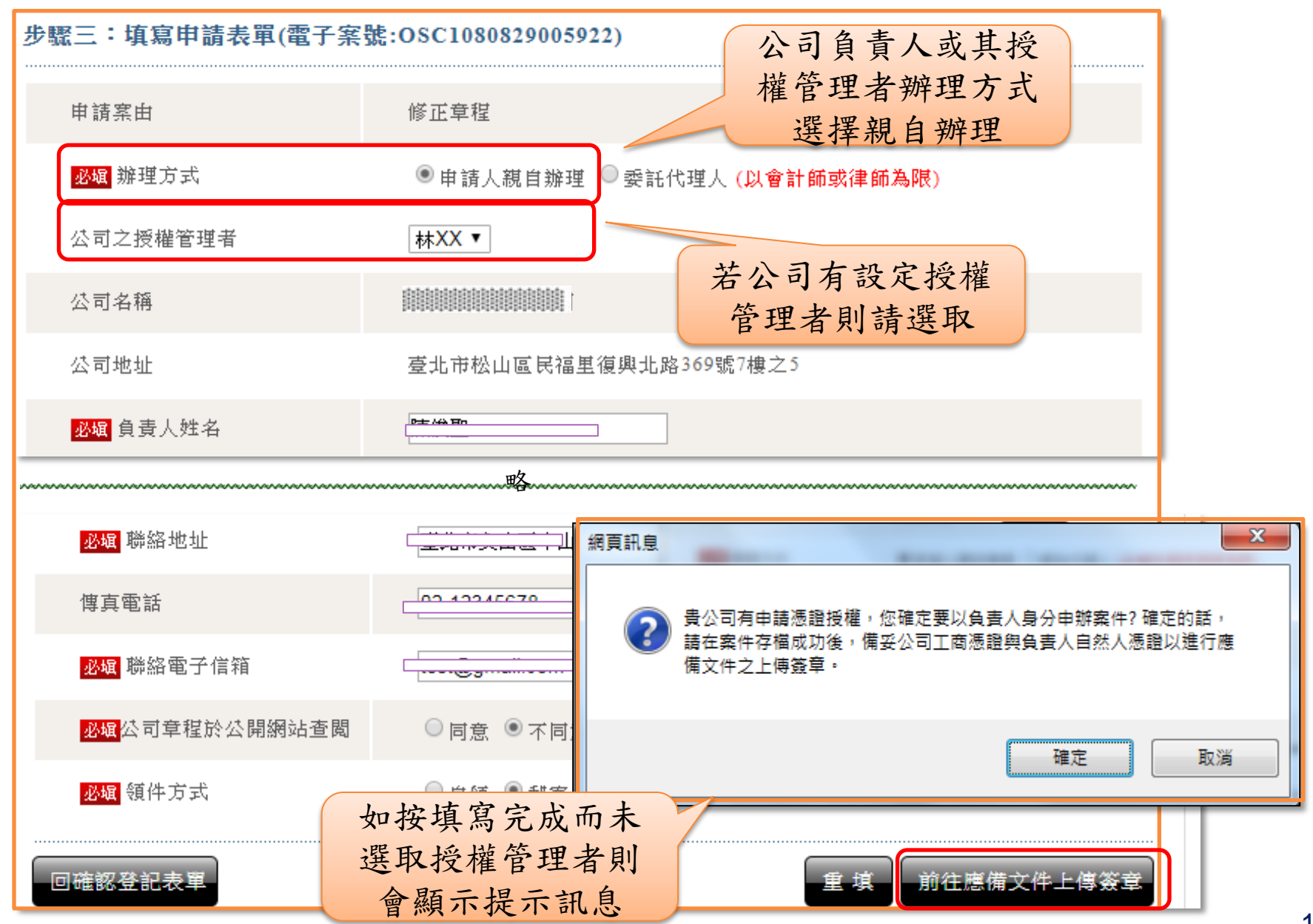

### 經濟部 不公司授權管理者線上申請作業流程(7/8)

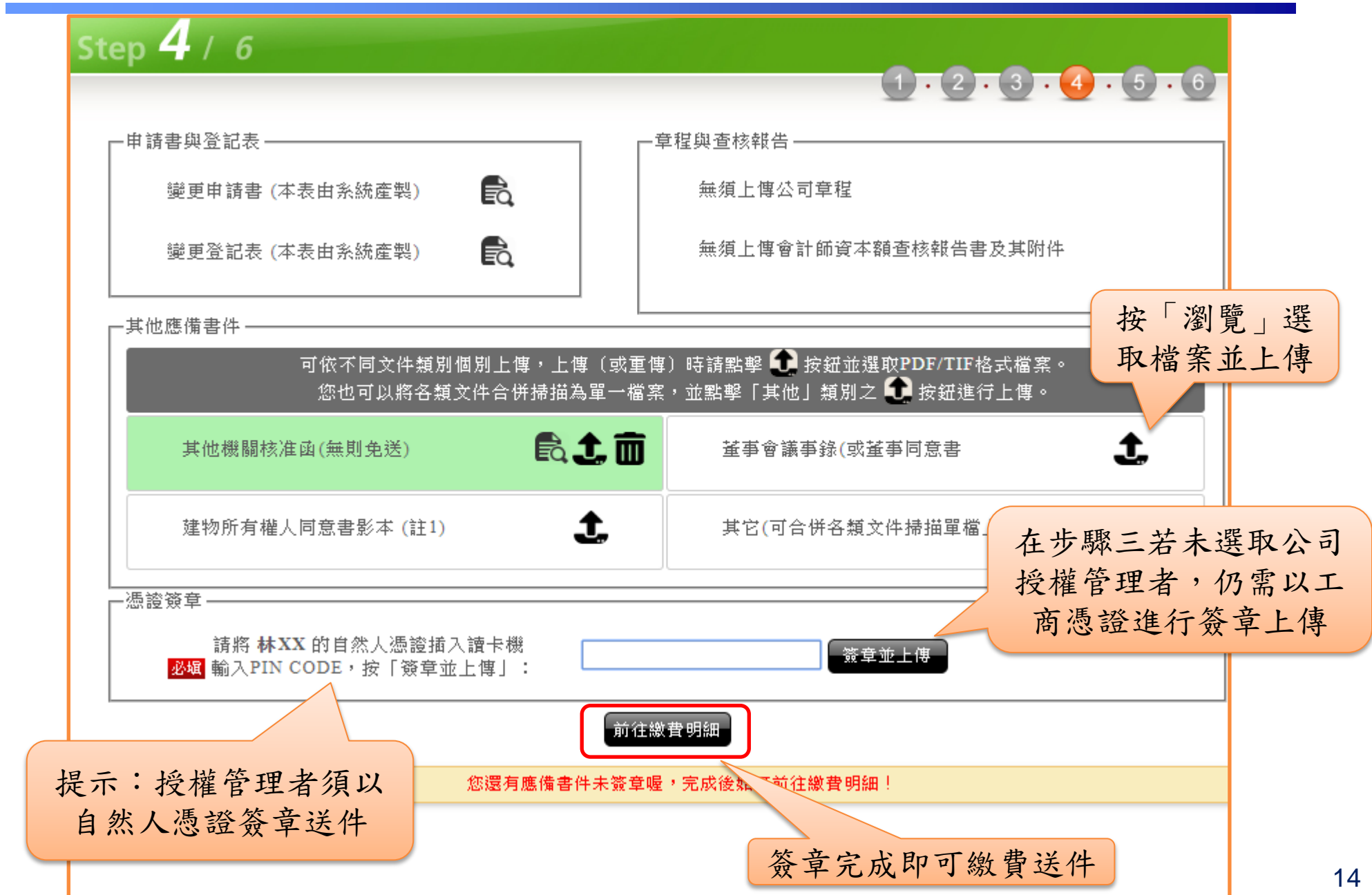

#### 經濟部 << 公司授權管理者線上申請作業流程(8/8)

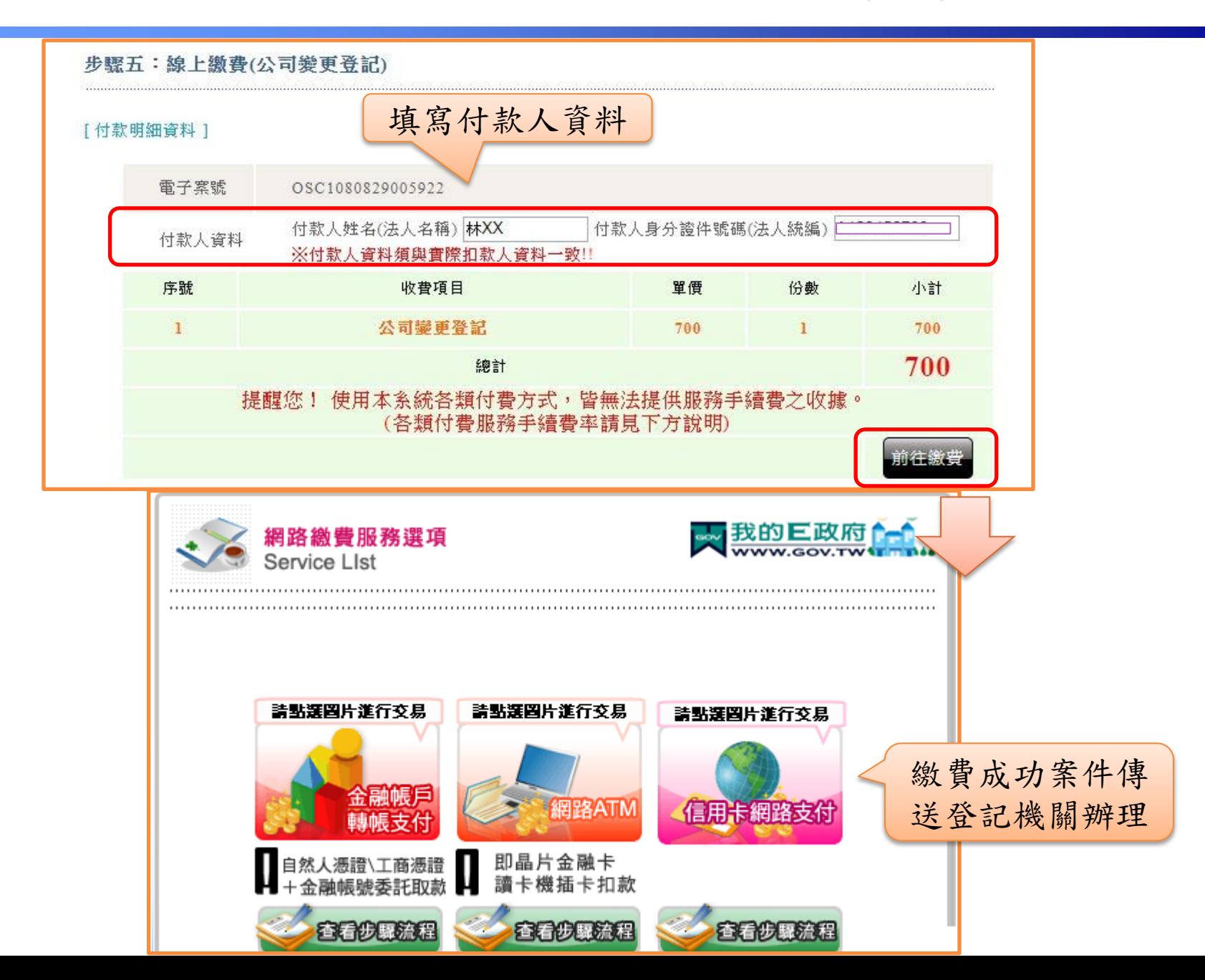

## 經濟部 << 代理人授權管理者線上申請作業流程(1/8)

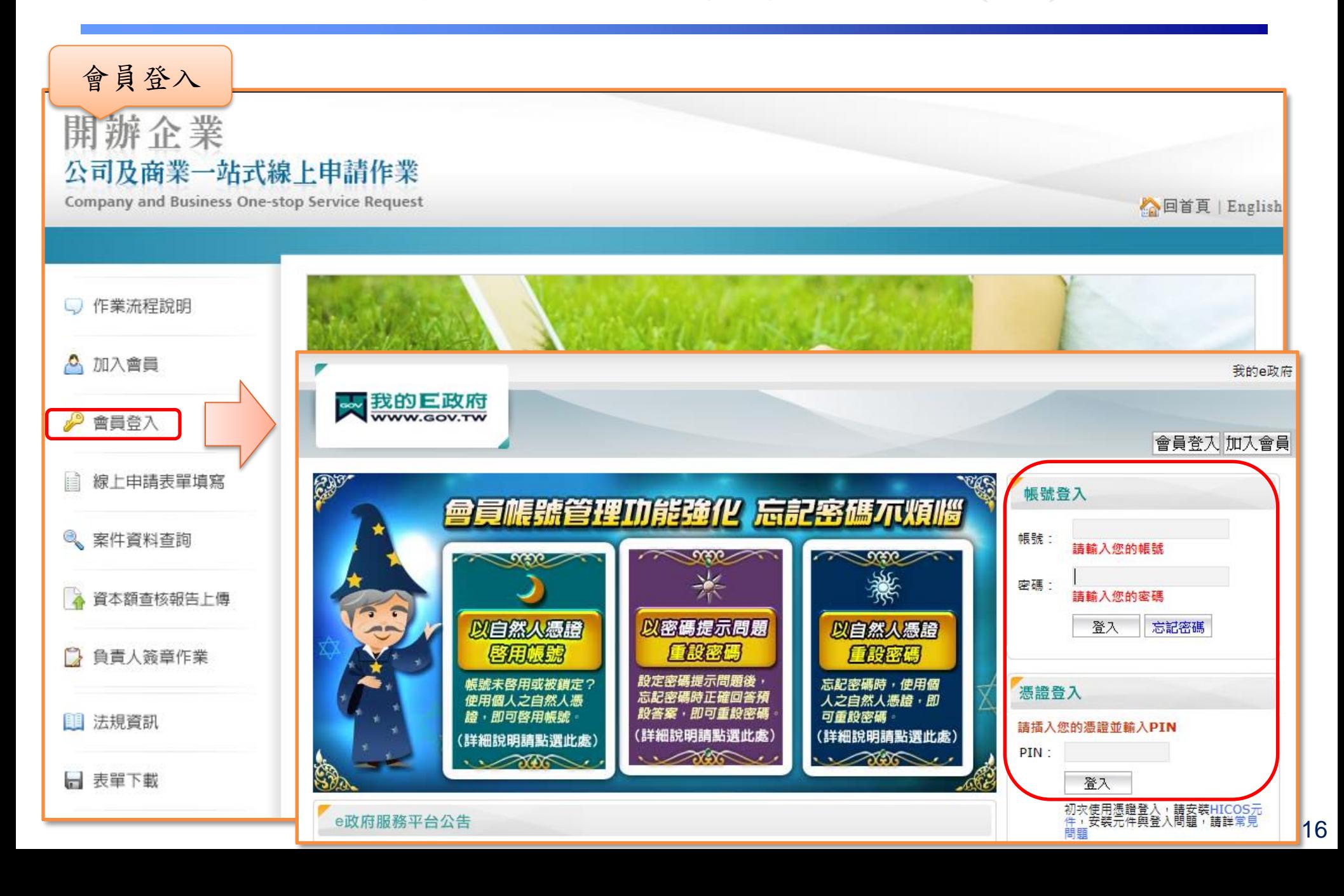

# 經濟部 << 代理人授權管理者線上申請作業流程(2/8)

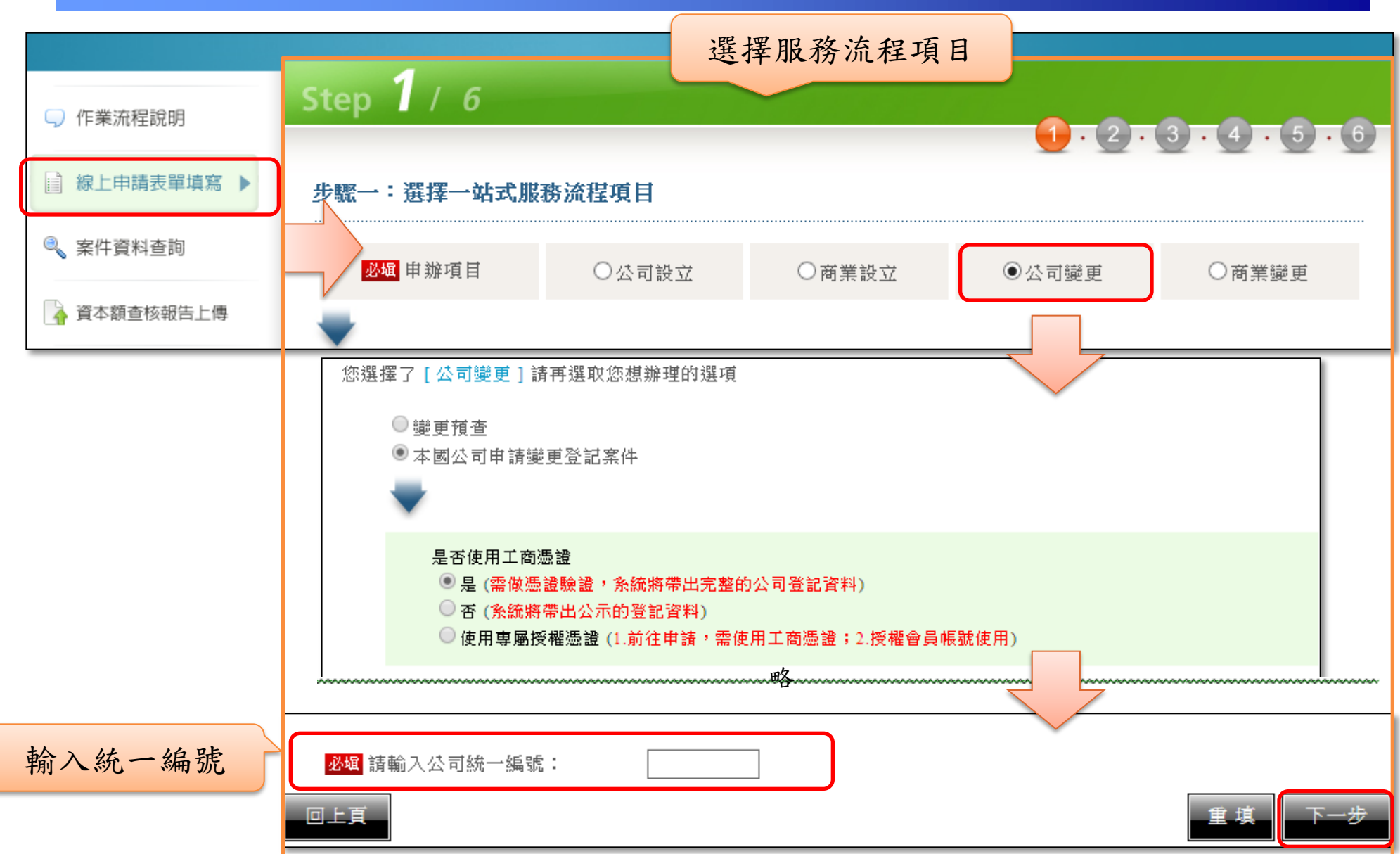

## 經濟部 / 代理人授權管理者線上申請作業流程(3/8)

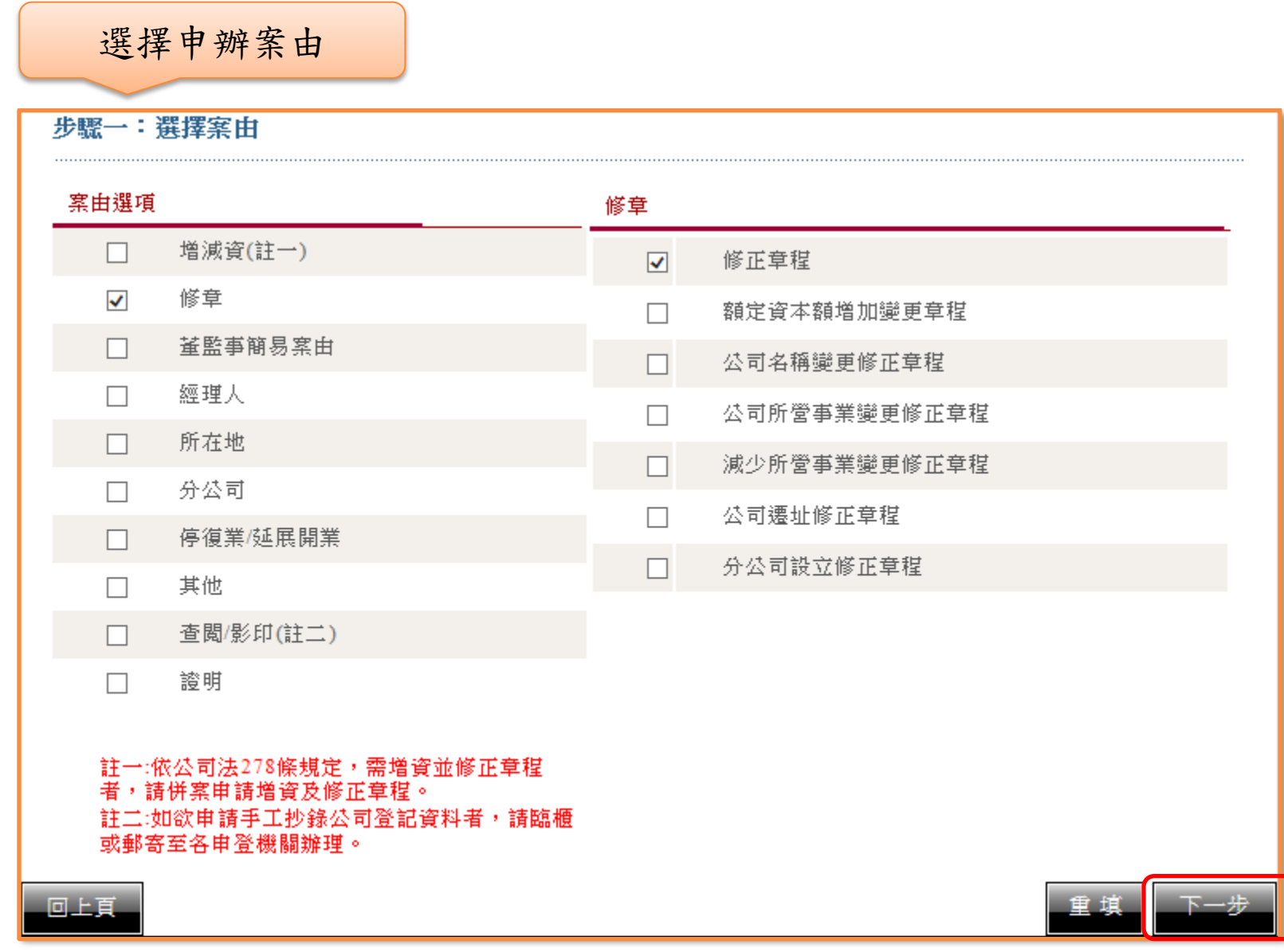

## 經濟部 / 代理人授權管理者線上申請作業流程(4/8)

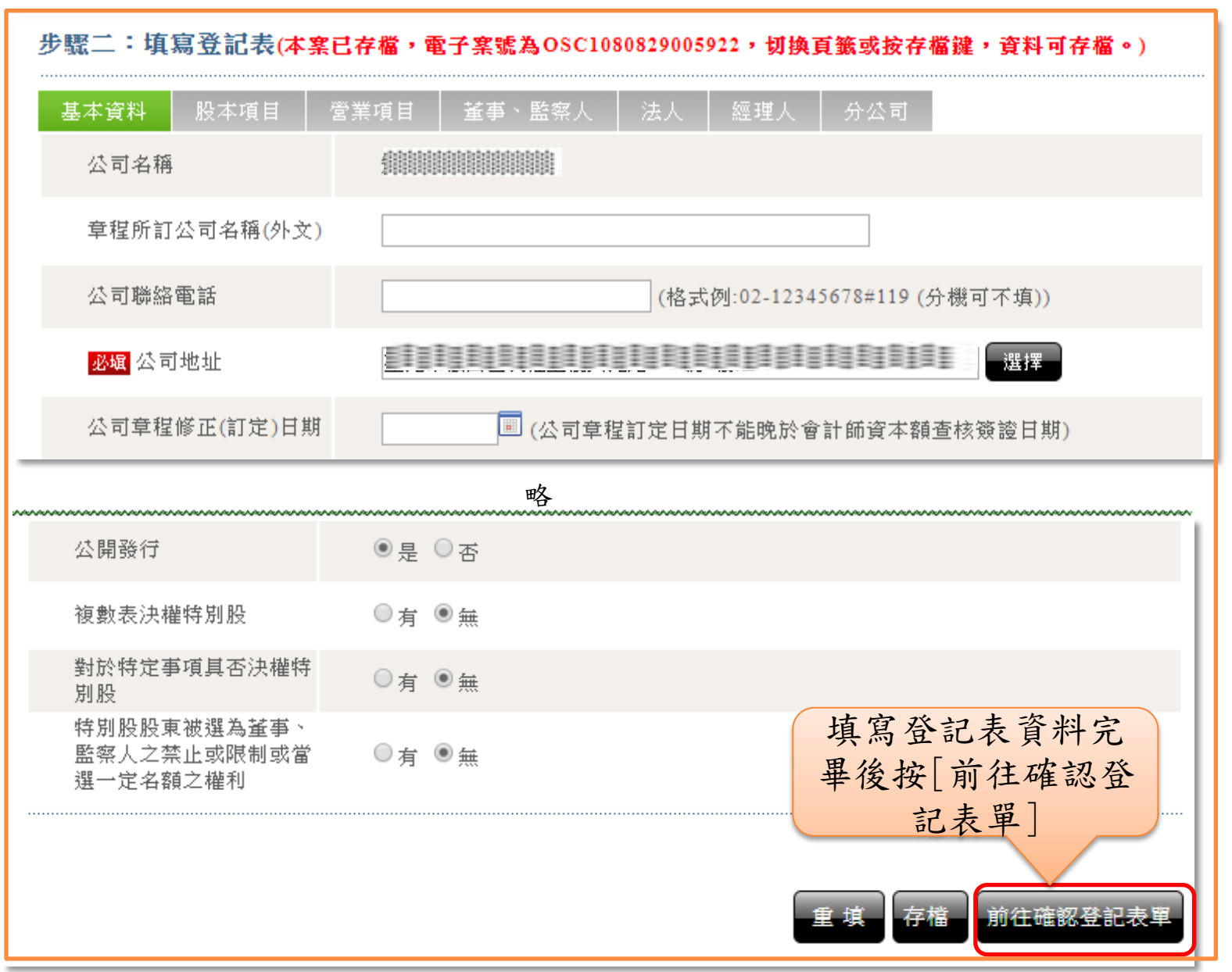

#### 經濟部 不代理人授權管理者線上申請作業流程(5/8)

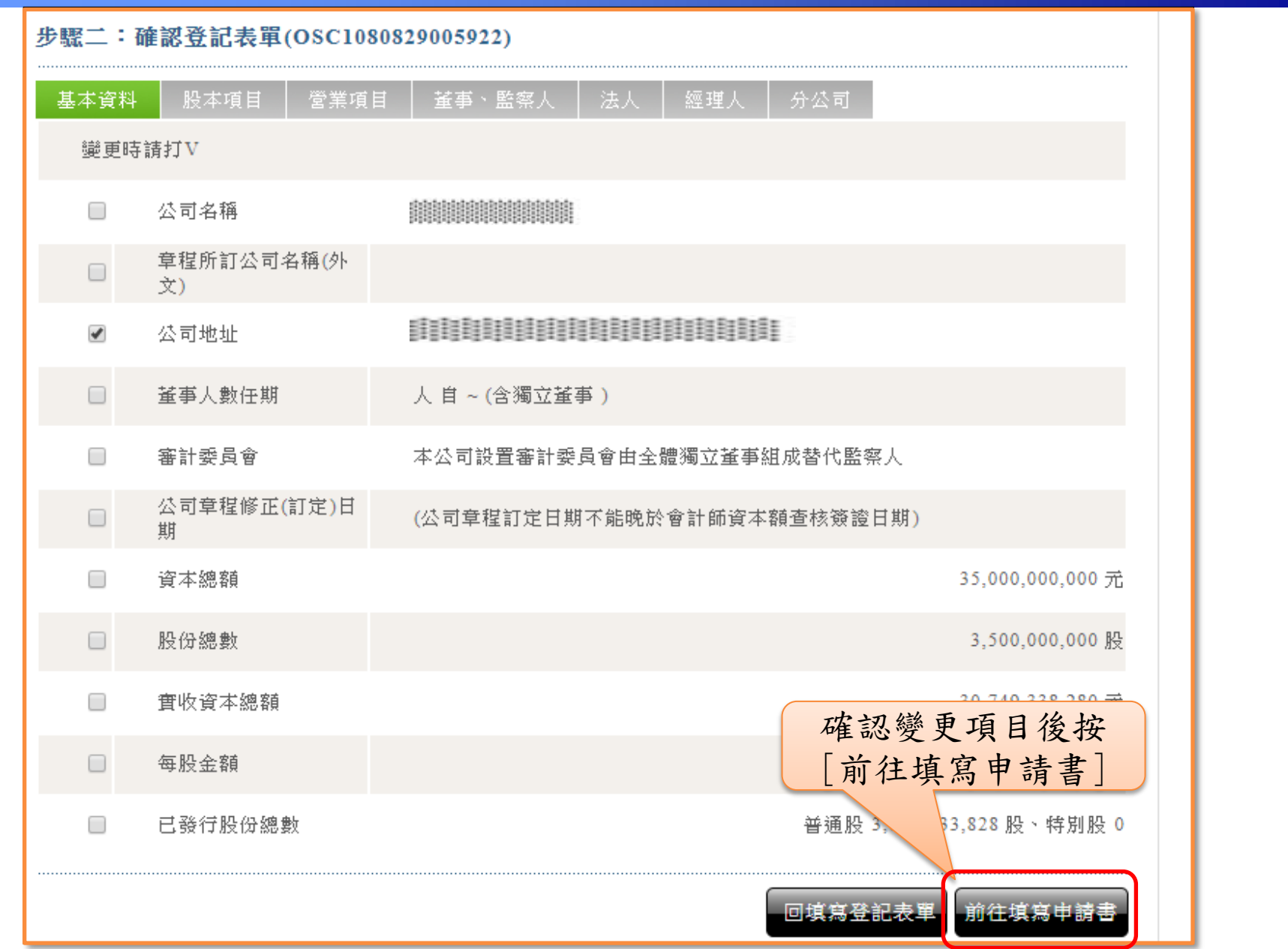

#### 經濟部 << 代理人授權管理者線上申請作業流程(6/8)

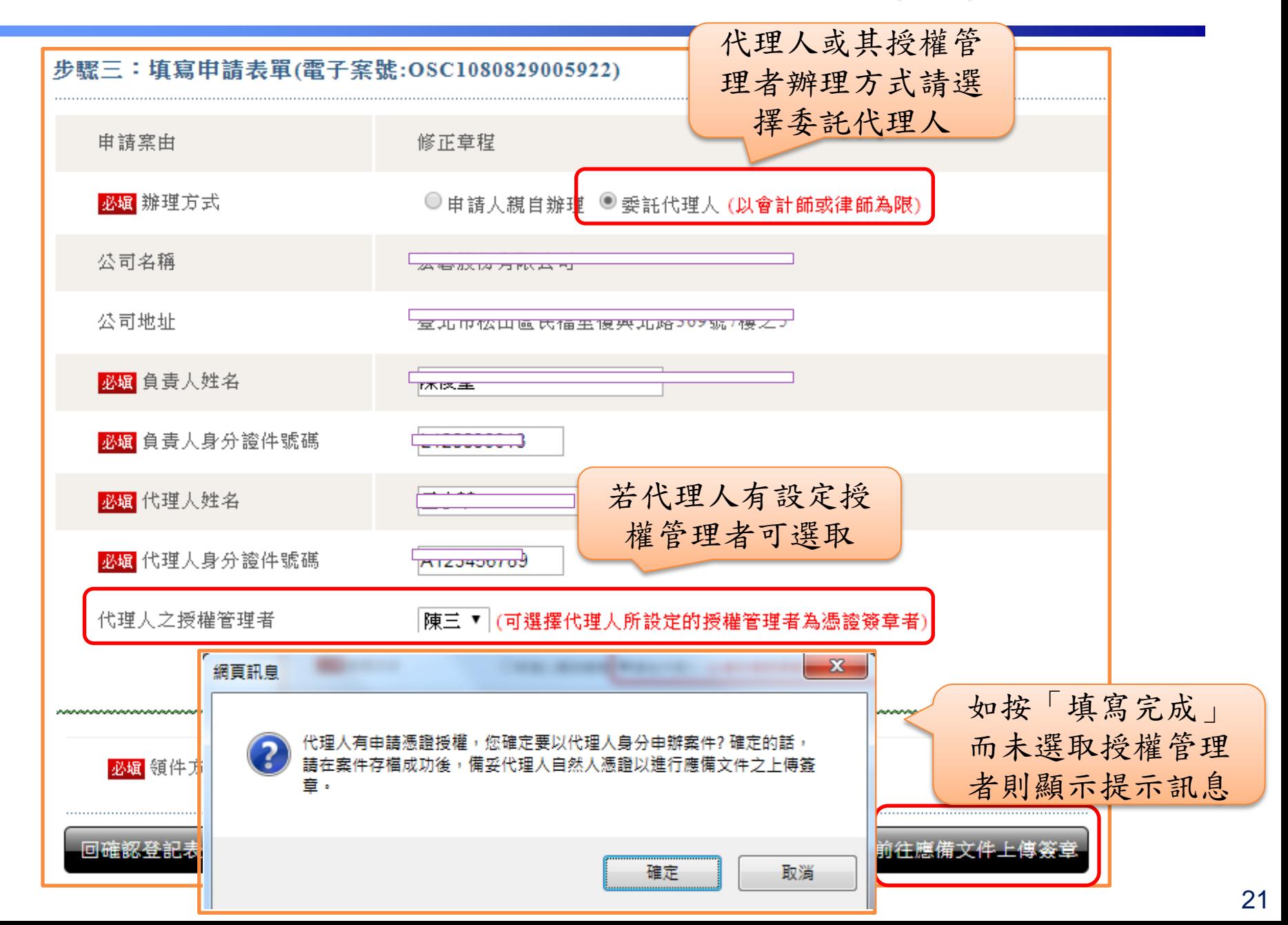

# 經濟部 / 代理人授權管理者線上申請作業流程(7/8)

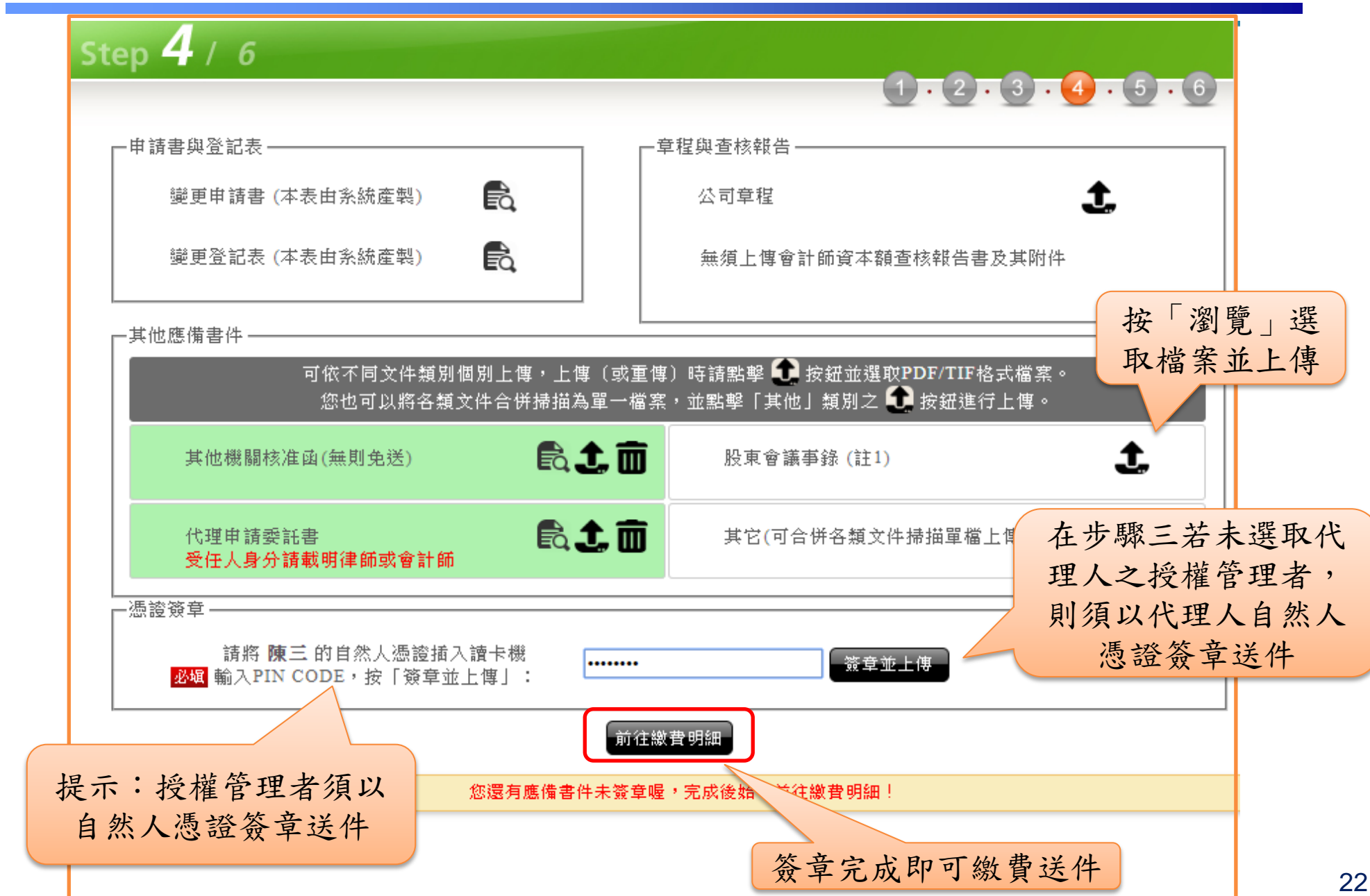

#### 經濟部 << 代理人授權管理者線上申請作業流程(8/8)

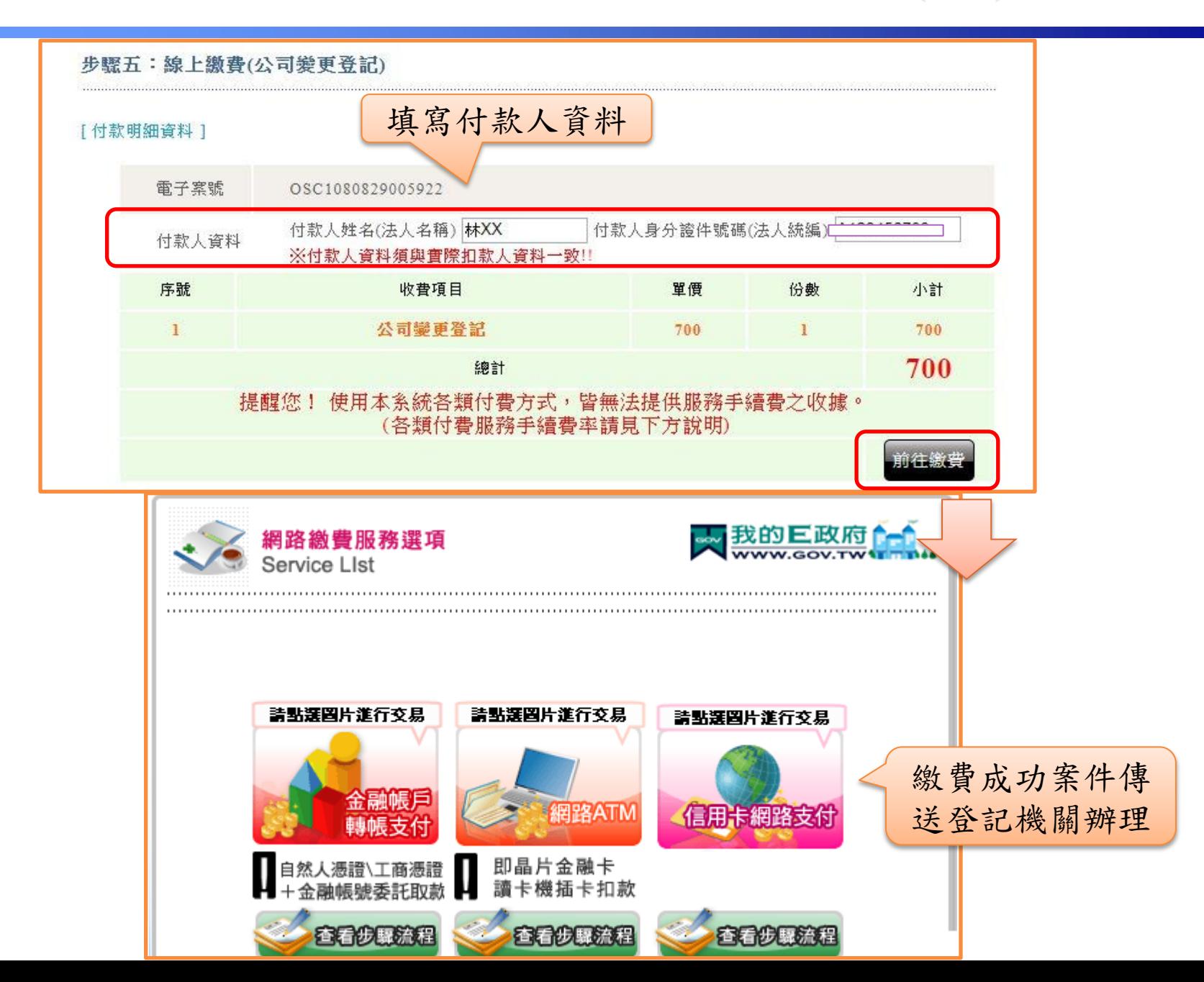